[IPv6](https://zhiliao.h3c.com/questions/catesDis/103) [BGP](https://zhiliao.h3c.com/questions/catesDis/111) H3C[模拟器](https://zhiliao.h3c.com/questions/catesDis/943) **[韦家宁](https://zhiliao.h3c.com/User/other/45926)** 2020-04-07 发表

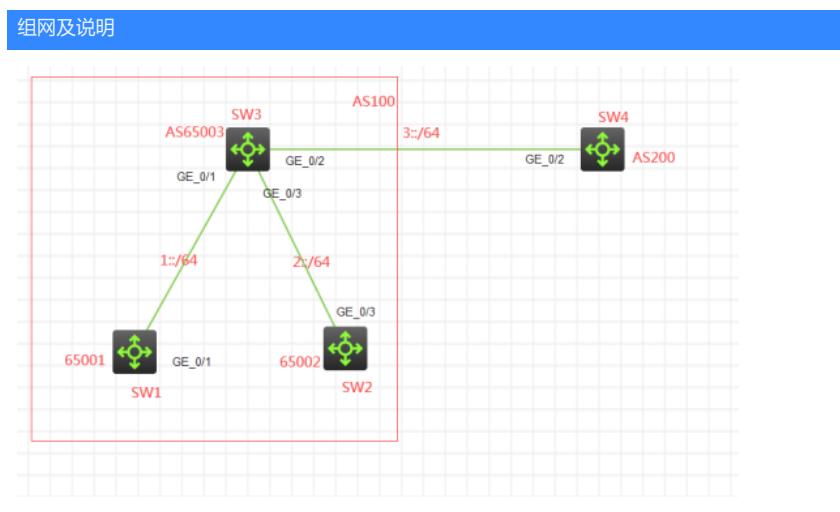

#### 组网说明:

本案例采用H3C HCL模拟器的S5820来模拟BGP联盟的典型组网配置。在网络拓扑图中SW1、SW2没 有直连到SW4,同时又属于不同的AS,为了实现SW1、SW2能与SW4互通,因此使用BGP联盟来达 到互通的效果。

## BGP联盟规划:

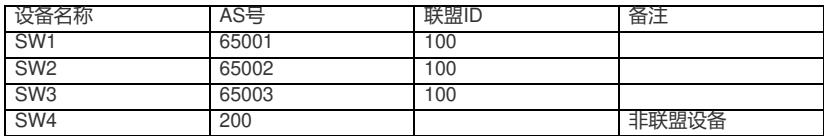

# IP地址规划:

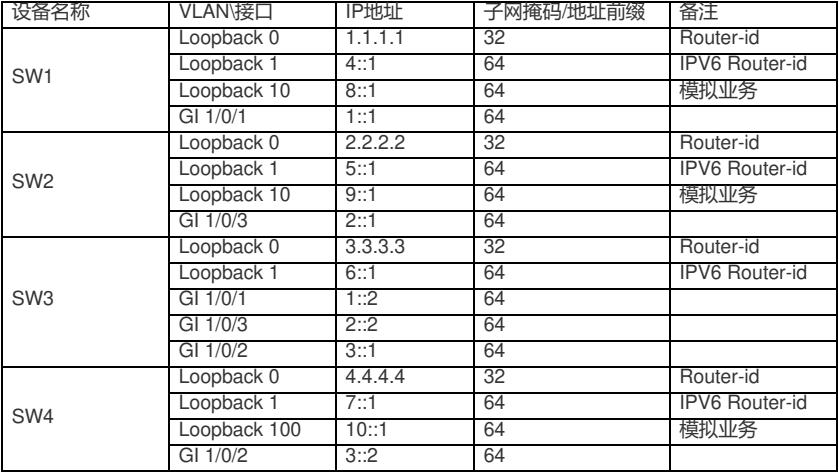

### 配置步骤

SW1: <H3C>sys System View: return to User View with Ctrl+Z. [H3C]sysname SW1 [SW1]int loopback 0 [SW1-LoopBack0]ip address 1.1.1.1 32 [SW1-LoopBack0]quit [SW1]int loopback 1 [SW1-LoopBack1]ipv6 address 4::1 64 [SW1-LoopBack1]quit [SW1]int loopback 10 [SW1-LoopBack10]ipv6 address 8::1 64 [SW1-LoopBack10]quit [SW1]int gi 1/0/1

[SW1-GigabitEthernet1/0/1]port link-mode route [SW1-GigabitEthernet1/0/1]des <connect to SW3> [SW1-GigabitEthernet1/0/1]ipv6 address 1::1 64 [SW1-GigabitEthernet1/0/1]quit [SW1]bgp 65001 [SW1-bgp-default]router-id 1.1.1.1 [SW1-bgp-default]confederation id 100 //指定联盟ID [SW1-bgp-default]confederation peer-as 65002 65003 //指定联盟邻居的AS号 [SW1-bgp-default]peer 1::2 as-number 65003 [SW1-bgp-default]address-family ipv6 unicast [SW1-bgp-default-ipv6]peer 1::2 enable [SW1-bgp-default-ipv6]network 8:: 64 [SW1-bgp-default-ipv6]network 4:: 64 [SW1-bgp-default-ipv6]quit [SW1-bgp-default]quit

```
SW2:
```
<H3C>sys System View: return to User View with Ctrl+Z. [H3C]sysname SW2 [SW2]int loopback 0 [SW2-LoopBack0]ip address 2.2.2.2 32 [SW2-LoopBack0]quit [SW2]int loopback 1 [SW2-LoopBack1]ipv6 address 5::1 64 [SW2-LoopBack1]quit [SW2]int loopback 10 [SW2-LoopBack10]ipv6 address 9::1 64 [SW2-LoopBack10]quit [SW2]int gi 1/0/3 [SW2-GigabitEthernet1/0/3]port link-mode route [SW2-GigabitEthernet1/0/3]des <connect to SW3> [SW2-GigabitEthernet1/0/3]ipv6 address 2::1 64 [SW2-GigabitEthernet1/0/3]quit [SW2]bgp 65002 [SW2-bgp-default]router-id 2.2.2.2 [SW2-bgp-default]confederation id 100 [SW2-bgp-default]confederation peer-as 65001 65003 [SW2-bgp-default]peer 2::2 as-number 65003 [SW2-bgp-default]address-family ipv6 unicast [SW2-bgp-default-ipv6]peer 2::2 enable [SW2-bgp-default-ipv6]network 5:: 64 [SW2-bgp-default-ipv6]network 9:: 64 [SW2-bgp-default-ipv6]quit [SW2-bgp-default]quit

#### SW3:

<H3C>sys System View: return to User View with Ctrl+Z. [H3C]sysname SW3 [SW3]int loopback 0 [SW3-LoopBack0]ip address 3.3.3.3 32 [SW3-LoopBack0]quit [SW3]int loopback 1 [SW3-LoopBack1]ipv6 address 6::1 64 [SW3-LoopBack1]quit [SW3]int gi 1/0/1 [SW3-GigabitEthernet1/0/1]port link-mode route [SW3-GigabitEthernet1/0/1]des <connect to SW1> [SW3-GigabitEthernet1/0/1]ipv6 address 1::2 64 [SW3-GigabitEthernet1/0/1]quit [SW3]int gi 1/0/3

[SW3-GigabitEthernet1/0/3]port link-mode route [SW3-GigabitEthernet1/0/3]des <connect to SW2> [SW3-GigabitEthernet1/0/3]ipv6 address 2::2 64 [SW3-GigabitEthernet1/0/3]quit [SW3]int gi 1/0/2 [SW3-GigabitEthernet1/0/2]port link-mode route [SW3-GigabitEthernet1/0/2]ipv6 address 3::1 64 [SW3-GigabitEthernet1/0/2]des <connect to SW4> [SW3-GigabitEthernet1/0/2]quit [SW3]bgp 65003 [SW3-bgp-default]router-id 3.3.3.3 [SW3-bgp-default]confederation id 100 [SW3-bgp-default]confederation peer-as 65001 65002 [SW3-bgp-default]peer 1::1 as-number 65001 [SW3-bgp-default]peer 2::1 as-number 65002 [SW3-bgp-default]peer 3::2 as-number 200 [SW3-bgp-default]address-family ipv6 unicast [SW3-bgp-default-ipv6]peer 1::1 enable [SW3-bgp-default-ipv6]peer 2::1 enable [SW3-bgp-default-ipv6]peer 3::2 enable [SW3-bgp-default-ipv6]network 6:: 64 [SW3-bgp-default-ipv6]import-route direct [SW3-bgp-default-ipv6]quit [SW3-bgp-default]quit

### SW4:

<H3C>sys System View: return to User View with Ctrl+Z. [H3C]sysname SW4 [SW4]int loopback 0 [SW4-LoopBack0]ip address 4.4.4.4 32 [SW4-LoopBack0]quit [SW4]int loopback 1 [SW4-LoopBack1]ipv6 address 7::1 64 [SW4-LoopBack1]quit [SW4]int loopback 100 [SW4-LoopBack100]ipv6 address 10::1 64 [SW4-LoopBack100]quit [SW4]int gi 1/0/2 [SW4-GigabitEthernet1/0/2]port link-mode route [SW4-GigabitEthernet1/0/2]des <connect to SW3> [SW4-GigabitEthernet1/0/2]ipv6 address 3::2 64 [SW4-GigabitEthernet1/0/2]quit [SW4]bgp 200 [SW4-bgp-default]router-id 4.4.4.4 [SW4-bgp-default]peer 3::1 as-number 100 [SW4-bgp-default]address-family ipv6 unicast [SW4-bgp-default-ipv6]peer 3::1 enable [SW4-bgp-default-ipv6]network 7:: 64 [SW4-bgp-default-ipv6]network 10:: 64 [SW4-bgp-default-ipv6]quit [SW4-bgp-default]quit

# 测试: SW1、SW2的loopback 10能PING通SW4的loopback 100:

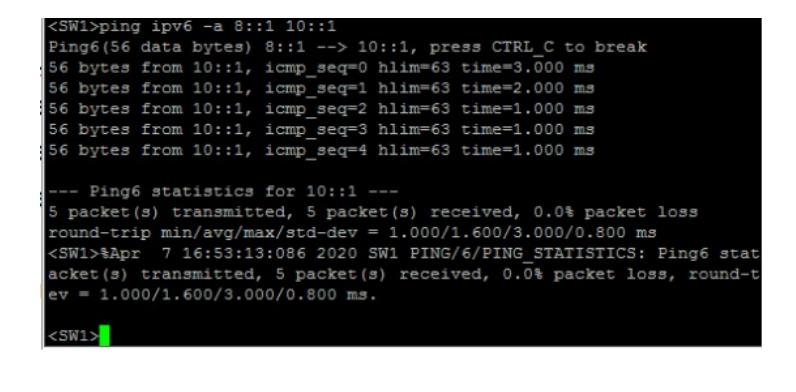

.icaa mark ee gee acureeu.<br>(SW2>%Apr 7 16:58:07:484 2020 SW2 SHELL/5/SHELL\_LOGIN: Console logged in from con0. <SW2>ping ipv6 -a 9::1 10::1<br>Ping6(56 data bytes) 9::1 --> 10::1, press CTRL C to break<br>56 bytes from 10::1, icmp\_seq=0 hlim=63 time=2.000 ms<br>56 bytes from 10::1, icmp\_seq=1 hlim=63 time=1.000 ms<br>56 bytes from 10::1, icmp\_ --- Ping6 statistics for 10::1 ---<br>5 packet(s) transmitted, 5 packet(s) received, 0.04 packet loss<br>round-trip min/avg/max/std-dev = 1.000/1.400/2.000/0.490 ms<br>cSW2>4Apr 7 l6:58:14:611 2020 SW2 PING/6/PING\_STAITSTICS: Ping6

SW4的loopback 100能PING通SW1、SW2的loopback 10:

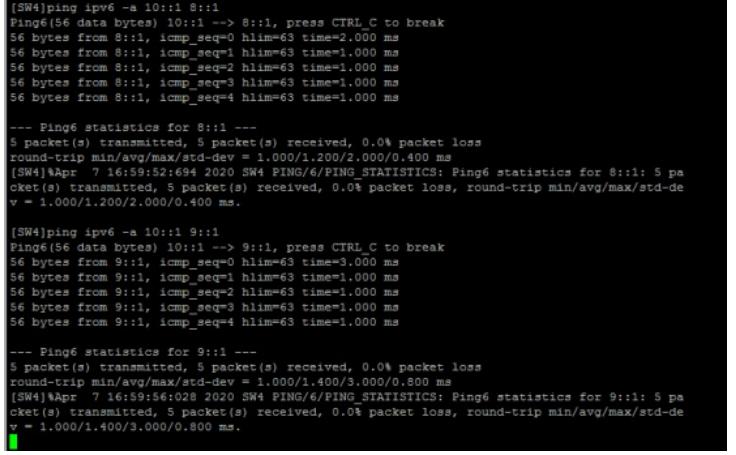

分别查看SW1、SW2、SW3、SW4的BGP4+邻居信息:

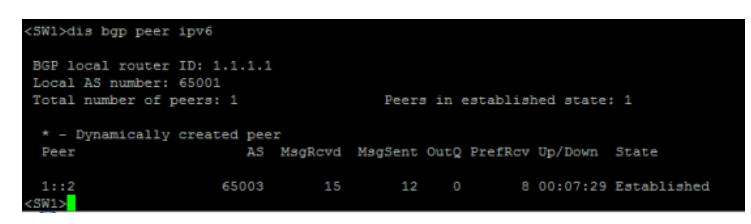

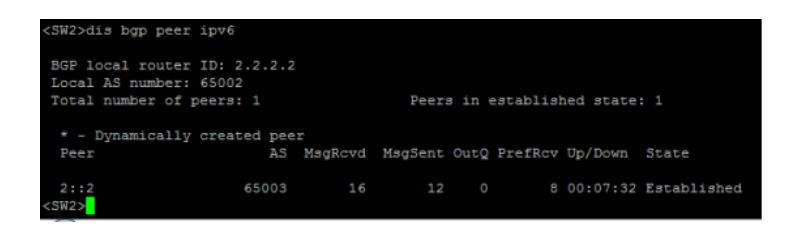

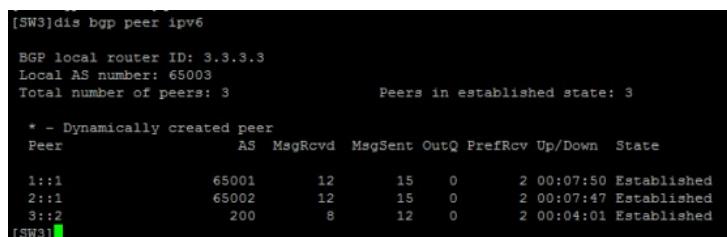

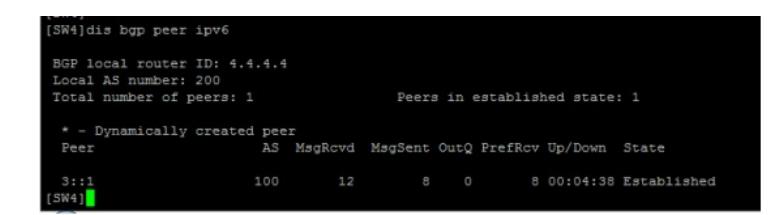

分别查看SW1、SW2、SW3、SW4的IPV6路由表: <SW1>dis ipv6 routing-table

Destinations : 16 Routes : 16 Destination: ::1/128 Protocol : Direct NextHop :::1 Preference: 0 Interface : InLoop0 Cost : 0 Destination: 1::/64 Protocol : Direct NextHop : :: Preference: 0 Interface : GE1/0/1 Cost : 0 Destination: 1::1/128 Protocol : Direct NextHop :::1 Preference: 0 Interface : InLoop0 Cost : 0 Destination: 2::/64 Protocol : BGP4+ NextHop : 1::2 Preference: 255 Interface : GE1/0/1 Cost : 0 Destination: 3::/64 Protocol : BGP4+ NextHop : 1::2 Preference: 255 Interface : GE1/0/1 Cost : 0 Destination: 4::/64 Protocol : Direct NextHop ::: Preference: 0 Interface : Loop1 Cost : 0 Destination: 4::1/128 Protocol : Direct NextHop : ::1 Preference: 0 Interface : InLoop0 Cost : 0 Destination: 5::/64 Protocol : BGP4+ NextHop : 2::1 Preference: 255 Interface : GE1/0/1 Cost : 0 Destination: 6::/64 Protocol : BGP4+ NextHop : 1::2 Preference: 255 Interface : GE1/0/1 Cost : 0 Destination: 7::/64 Protocol : BGP4+ NextHop : 3::2 Preference: 255 Interface : GE1/0/1 Cost : 0 Destination: 8::/64 Protocol : Direct NextHop : :: Preference: 0 Interface : Loop10 Cost : 0 Destination: 8::1/128 Protocol : Direct NextHop :::1 Preference: 0 Interface : InLoop0 Cost : 0 Destination: 9::/64 Protocol : BGP4+ NextHop : 2::1 Preference: 255

Interface : GE1/0/1 Cost : 0 Destination: 10::/64 Protocol : BGP4+ NextHop : 3::2 Preference: 255 Interface : GE1/0/1 Cost : 0 Destination: FE80::/10 Protocol : Direct NextHop : :: Preference: 0 Interface : InLoop0 Cost : 0 Destination: FF00::/8 Protocol : Direct NextHop : :: Preference: 0 Interface : NULL0 Cost : 0  $<$ SW1 $>$ <SW2>dis ipv6 routing-table Destinations : 16 Routes : 16 Destination: ::1/128 Protocol : Direct NextHop :::1 Preference: 0 Interface : InLoop0 Cost : 0 Destination: 1::/64 Protocol : BGP4+ NextHop : 2::2 Preference: 255 Interface : GE1/0/3 Cost : 0 Destination: 2::/64 Protocol : Direct NextHop ::: Preference: 0 Interface : GE1/0/3 Cost : 0 Destination: 2::1/128 Protocol : Direct NextHop :::1 Preference: 0 Interface : InLoop0 Cost : 0 Destination: 3::/64 Protocol : BGP4+ NextHop : 2::2 Preference: 255 Interface : GE1/0/3 Cost : 0 Destination: 4::/64 Protocol : BGP4+ NextHop : 1::1 Preference: 255 Interface : GE1/0/3 Cost : 0 Destination: 5::/64 Protocol : Direct NextHop : :: Preference: 0 Interface : Loop1 Cost : 0 Destination: 5::1/128 Protocol : Direct NextHop :::1 Preference: 0 Interface : InLoop0 Cost : 0 Destination: 6::/64 Protocol : BGP4+ NextHop : 2::2 Preference: 255 Interface : GE1/0/3 Cost : 0 Destination: 7::/64 Protocol : BGP4+ NextHop : 3::2 Preference: 255 Interface : GE1/0/3 Cost : 0 Destination: 8::/64 Protocol : BGP4+ NextHop : 1::1 Preference: 255 Interface : GE1/0/3 Cost : 0 Destination: 9::/64 Protocol : Direct

NextHop : :: Preference: 0 Interface : Loop10 Cost : 0 Destination: 9::1/128 Protocol : Direct NextHop :::1 Preference: 0 Interface : InLoop0 Cost : 0 Destination: 10::/64 Protocol : BGP4+ NextHop : 3::2 Preference: 255 Interface : GE1/0/3 Cost : 0 Destination: FE80::/10 Protocol : Direct NextHop : :: Preference: 0 Interface : InLoop0 Cost : 0 Destination: FF00::/8 Protocol : Direct NextHop : :: Preference: 0 Interface : NULL0 Cost : 0 <SW2> [SW3]dis ipv6 routing-table Destinations : 17 Routes : 17 Destination: ::1/128 Protocol : Direct NextHop :::1 Preference: 0 Interface : InLoop0 Cost : 0 Destination: 1::/64 Protocol : Direct NextHop ::: Preference: 0 Interface : GE1/0/1 Cost : 0 Destination: 1::2/128 Protocol : Direct NextHop :::1 Preference: 0 Interface : InLoop0 Cost : 0 Destination: 2::/64 Protocol : Direct NextHop : :: Preference: 0 Interface : GE1/0/3 Cost : 0 Destination: 2::2/128 Protocol : Direct NextHop :::1 Preference: 0 Interface : InLoop0 Cost : 0 Destination: 3::/64 Protocol : Direct NextHop : :: Preference: 0 Interface : GE1/0/2 Cost : 0 Destination: 3::1/128 Protocol : Direct NextHop :::1 Preference: 0 Interface : InLoop0 Cost : 0 Destination: 4::/64 Protocol : BGP4+ NextHop : 1::1 Preference: 255 Interface : GE1/0/1 Cost : 0 Destination: 5::/64 Protocol : BGP4+ NextHop : 2::1 Preference: 255 Interface : GE1/0/3 Cost : 0 Destination: 6::/64 Protocol : Direct NextHop : :: Preference: 0 Interface : Loop1 Cost : 0

Destination: 6::1/128 Protocol : Direct NextHop :::1 Preference: 0 Interface : InLoop0 Cost : 0 Destination: 7::/64 Protocol : BGP4+ NextHop : 3::2 Preference: 255 Interface : GE1/0/2 Cost : 0 Destination: 8::/64 Protocol : BGP4+ NextHop : 1::1 Preference: 255 Interface : GE1/0/1 Cost : 0 Destination: 9::/64 Protocol : BGP4+ NextHop : 2::1 Preference: 255 Interface : GE1/0/3 Cost : 0 Destination: 10::/64 Protocol : BGP4+ NextHop : 3::2 Preference: 255 Interface : GE1/0/2 Cost : 0 Destination: FE80::/10 Protocol : Direct NextHop : :: Preference: 0 Interface : InLoop0 Cost : 0 Destination: FF00::/8 Protocol : Direct NextHop : :: Preference: 0 Interface : NULL0 Cost : 0 [SW3] [SW4]dis ipv6 routing-table Destinations : 16 Routes : 16 Destination: ::1/128 Protocol : Direct NextHop :::1 Preference: 0 Interface : InLoop0 Cost : 0 Destination: 1::/64 Protocol : BGP4+ NextHop : 3::1 Preference: 255 Interface : GE1/0/2 Cost : 0 Destination: 2::/64 Protocol : BGP4+ NextHop : 3::1 Preference: 255 Interface : GE1/0/2 Cost : 0 Destination: 3::/64 Protocol : Direct NextHop : :: Preference: 0 Interface : GE1/0/2 Cost : 0 Destination: 3::2/128 Protocol : Direct NextHop :::1 Preference: 0 Interface : InLoop0 Cost : 0 Destination: 4::/64 Protocol : BGP4+ NextHop : 3::1 Preference: 255 Interface : GE1/0/2 Cost : 0 Destination: 5::/64 Protocol : BGP4+ NextHop : 3::1 Preference: 255 Interface : GE1/0/2 Cost : 0 Destination: 6::/64 Protocol : BGP4+ NextHop : 3::1 Preference: 255 Interface : GE1/0/2 Cost : 0

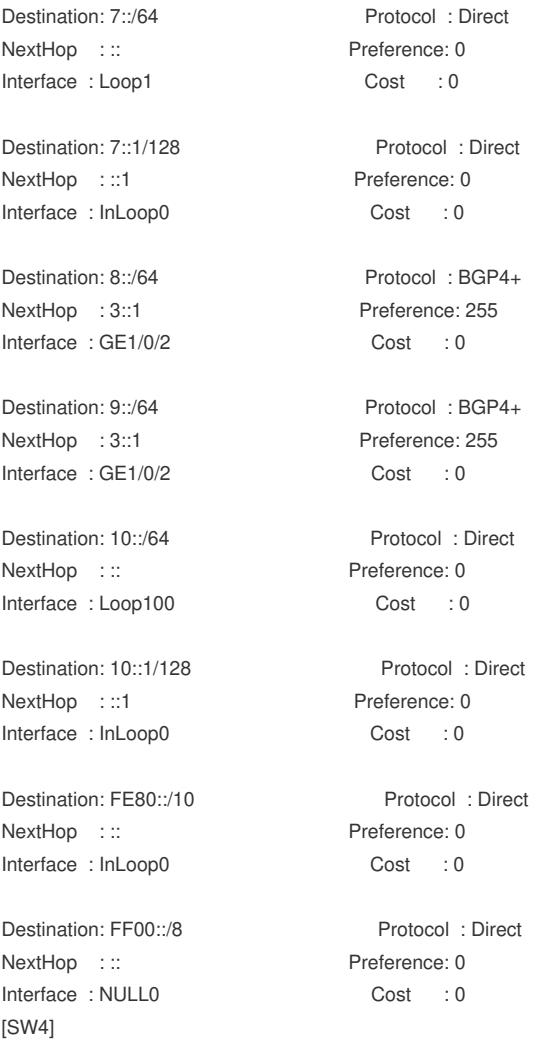

至此, S5820 IPV6 BGP4+ 联盟典型组网配置案例已完成!

配置关键点

1、非联盟设备指向联盟边界设备建立EBGP邻居关系时,指向联盟ID即可,不用指向联盟边界设备的 BGP进程号。

2、联盟内部的邻居建立均是EBGP邻居关系。